## **Team Ryojikai コメント手順マニュアル**

。初めてコメントを書く手順です

**手順1** ホームページにいきます。「コメントをどうぞ」をクリック。

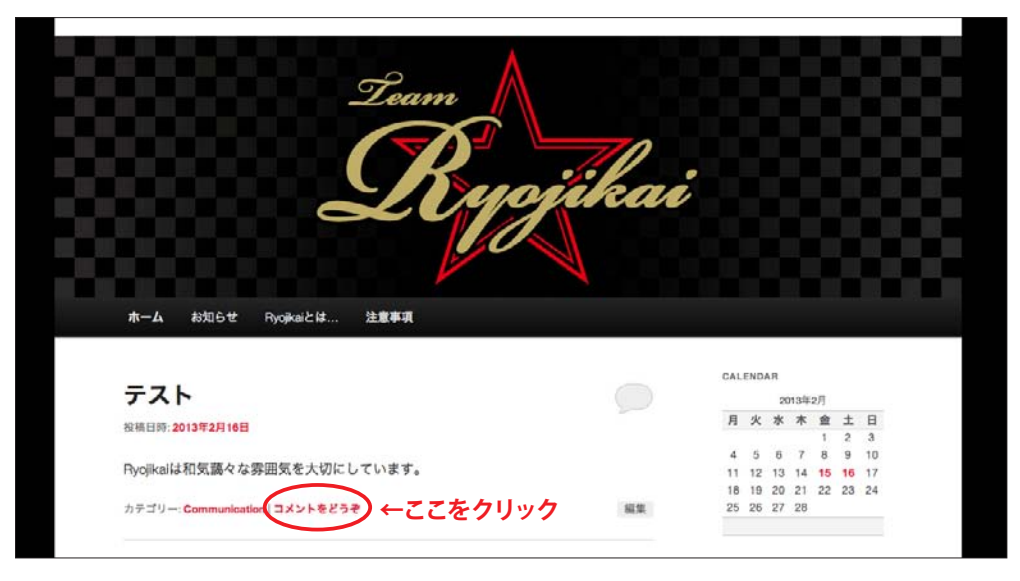

画面が変わります。グレーで囲まれた下部の「コメント投稿するにはログインしてください。」の「ログイン」 。部分をクリックします **2手順**

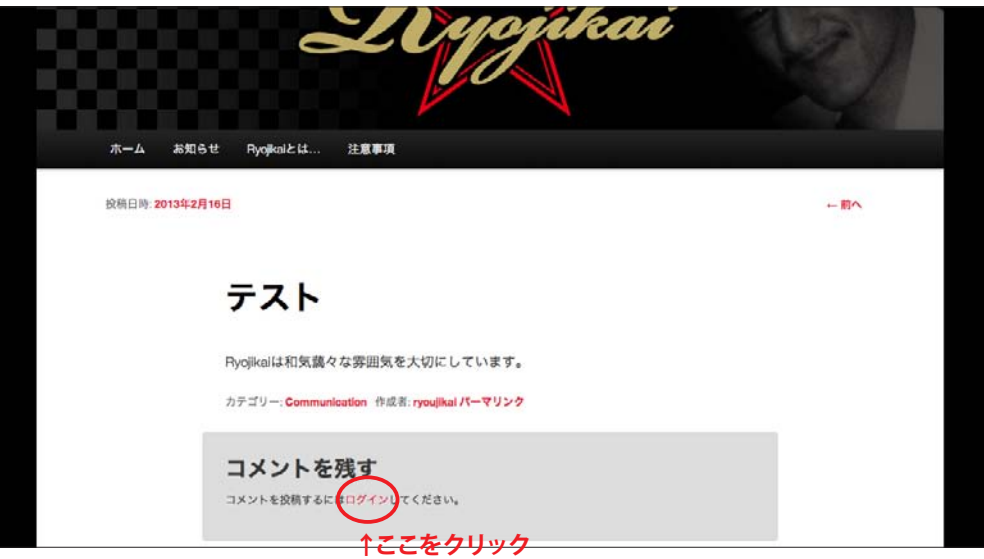

ログイン画面に変わるので、連絡した「ユーザー名」とパスワードを入力し青い囲みの「ログイン」部分 。をクリックします **3手順**

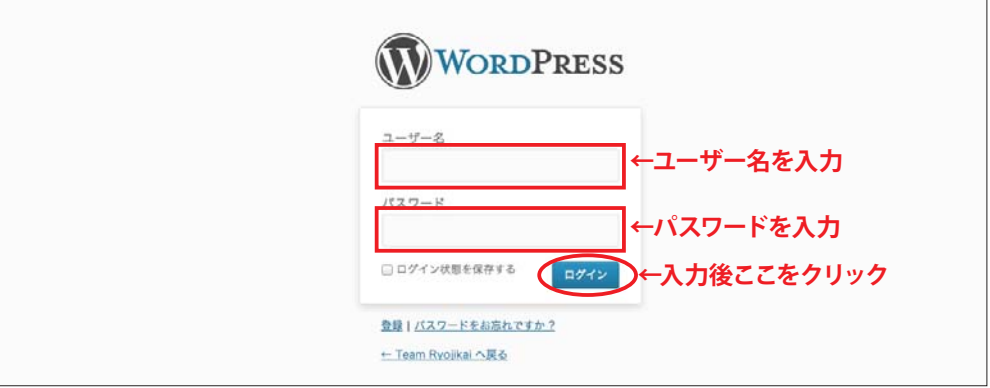

手順 4 - 画面が変わります。グレーで囲まれた下部の「コメント」部分に文章を入力し、OK なら「コメントを送信」 。部分をクリック

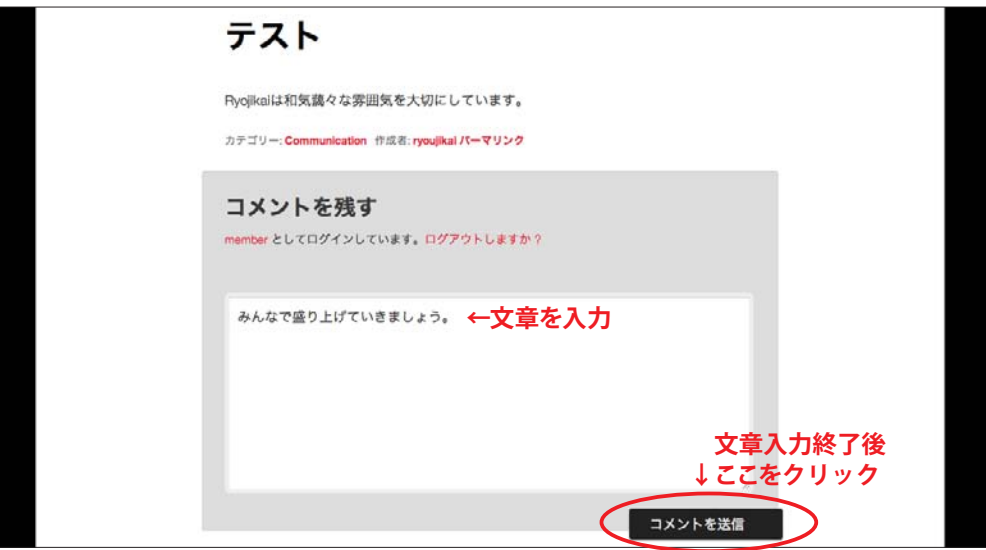

。画面にコメントが追加されました **5 手順**

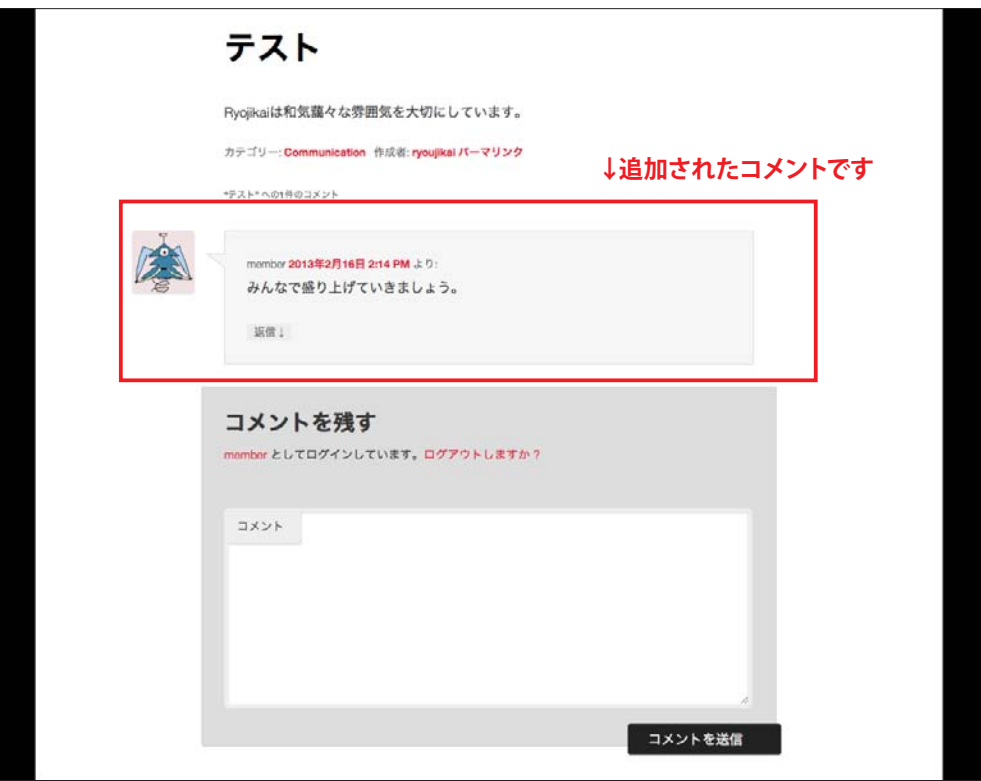

│誰かが先にコメントしている場合には、「コメントをどうぞ」 部分が 「1 件のフィードバック」 等に変わります。 先に二人がコメントしている場合には「2件のフィードバック」のように件数の数字がコメントの数だけカウント されていきますので、「コメントをどうぞ」という表示でない場合には「X件のフィードバック」の部分をクリック 。してください **!注意**

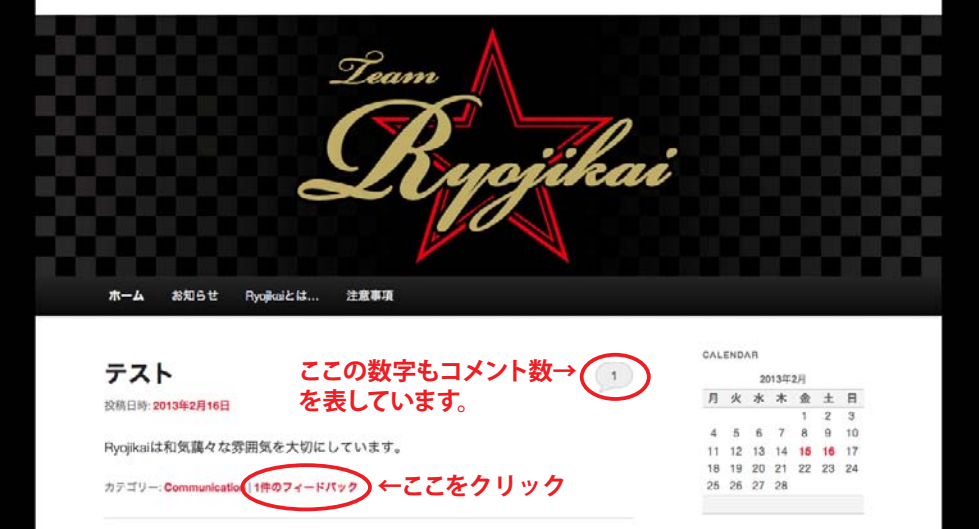